**Federal GIS Conference** 2014

February 10–11, 2014 | Washington DC

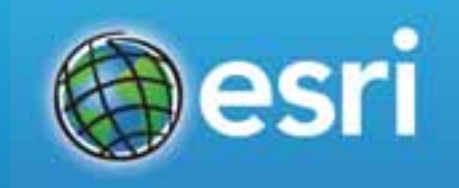

## **BigData - The Practice**

Mansour Raad http://thunderheadxpler.blogspot.com/ mraad@esri.com @mraad

**On Today's Todo List:**

• Run into store...

• Frantically ask "*What year is it ?*"

• When they reply

•Yell "**It Works, because of BigData !**"

•And run out

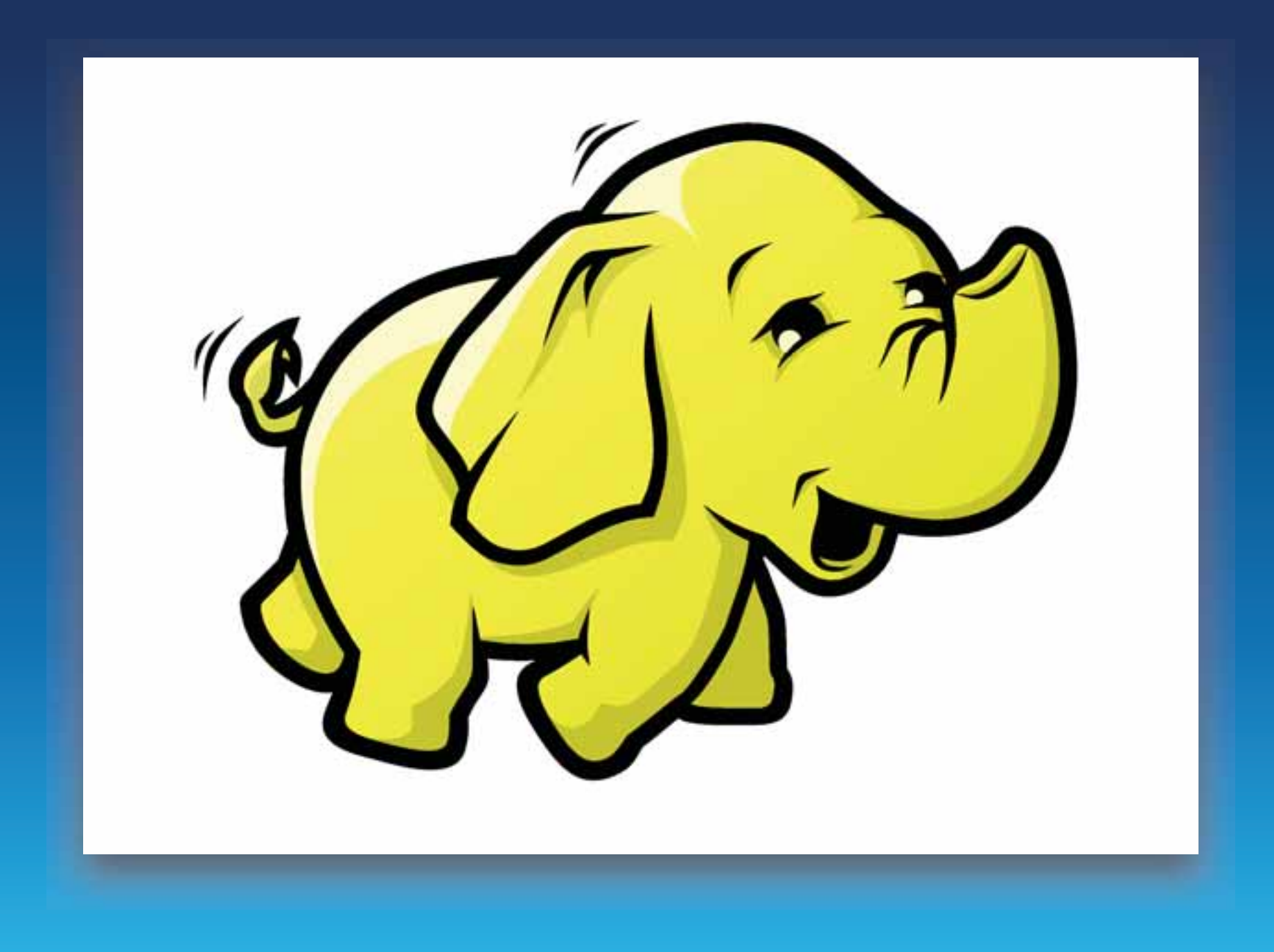

### **Hadoop Basic Stack**

**MapReduce** 

Yet Another Resource Negotiator (YARN)

Hadoop Distributed File System (HDFS)

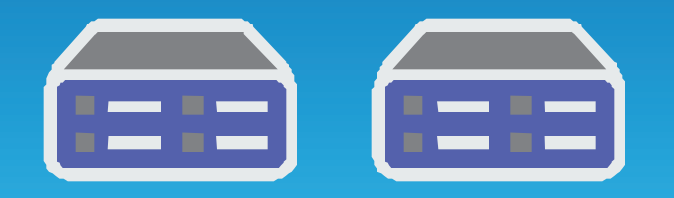

Commodity Servers  $\leftarrow$ 

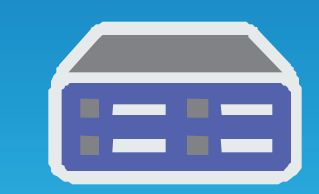

### **The Zoo**

- Hive Ad Hoc Query "SQL" to MapReduce
- Pig High Level Data Analysis Language
- Impala MPP SQL Engine
- Mahout Machine Learning Toolbox
- HBase Columnar KeyValue Database
- Cascading Flow Data Analysis
- Avro Data Serializer
- Zookeeper Centralized State Management

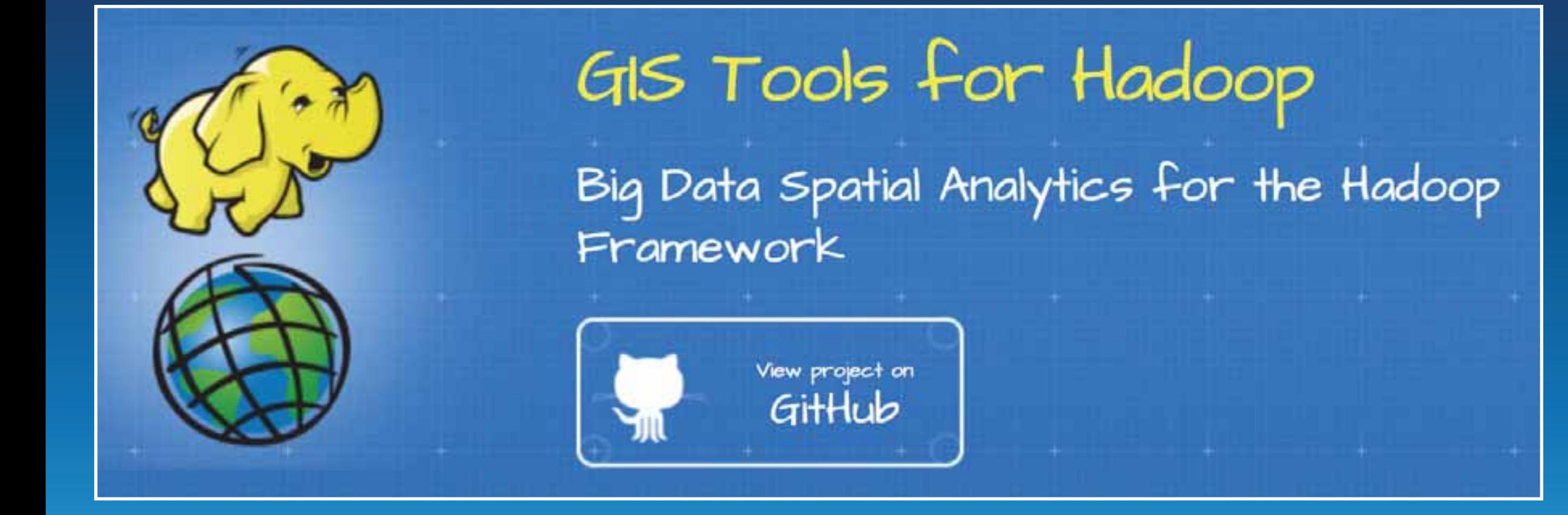

#### **GIS Tools For Hadoop**

- Geometry API
	- Point / Line / Polygon
	- Operations Contains, Intersect, Buffer
	- I/O WKT, GeoJSON, Shape
- Hive Spatial UDF
	- ST\_POINT, ST\_CONTAINS
- GeoProcessing Extensions

## **Cloudera Quick Start VM**

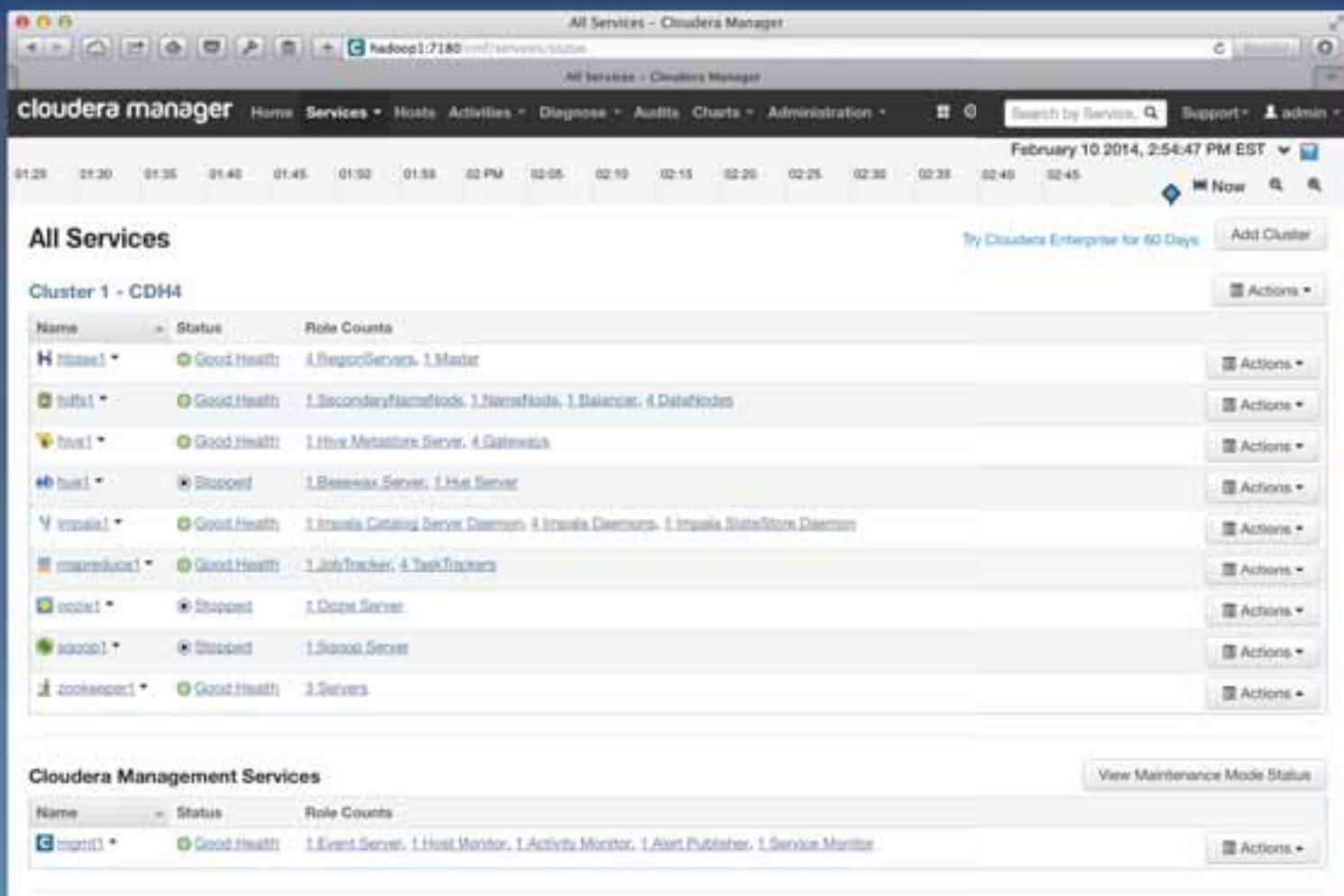

## **Hello, MapReduce !**

#### **Density Analysis - Cell Count**

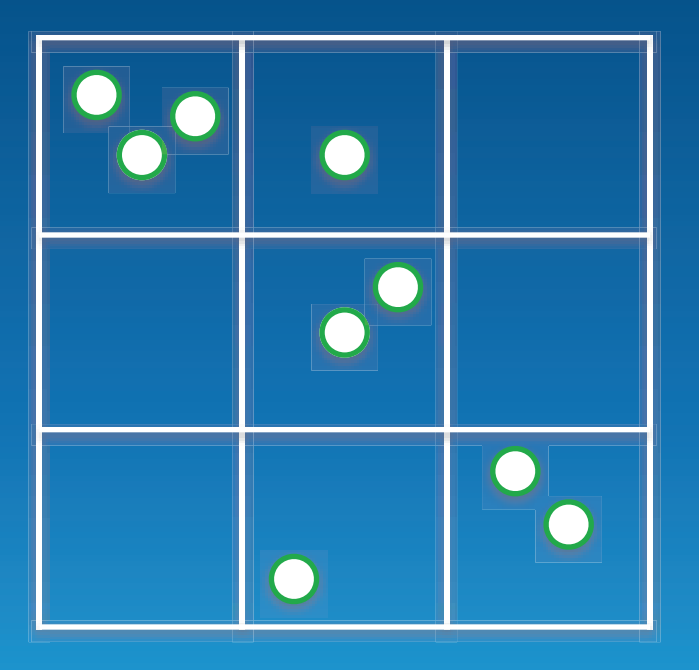

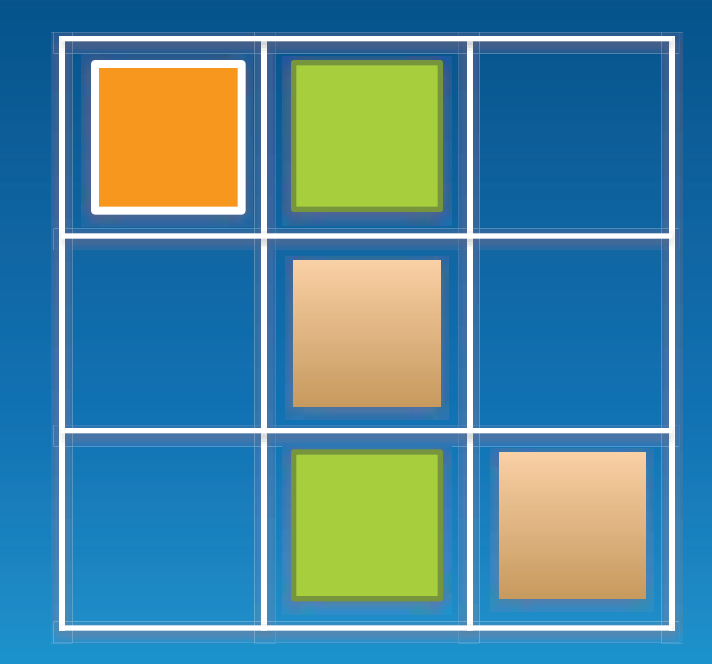

#### **MapReduce Recap**

- Map
	- Extract
	- Filter
	- Transform
- Reduce
	- Group By
	- Aggregate

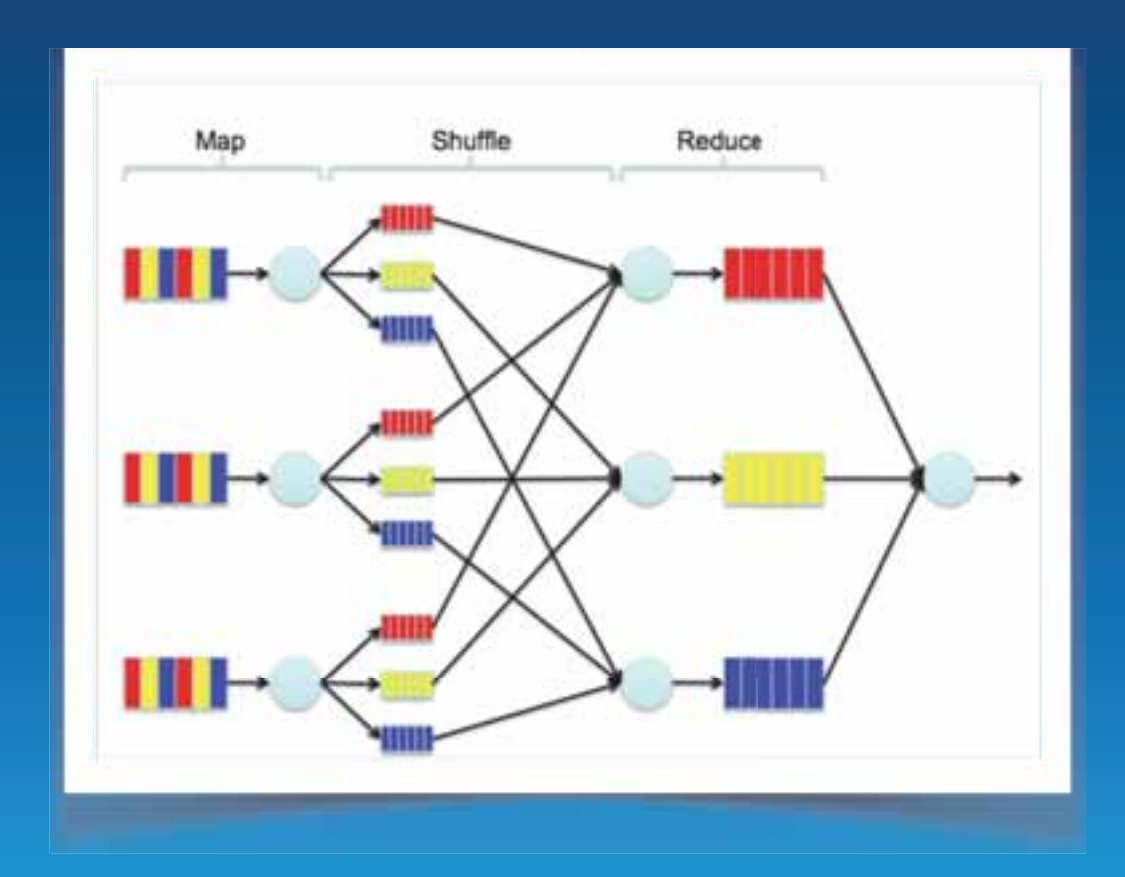

### **Cell Count**

function **map**(lineno,text) {  $(x,y) =$ tokenize(text) if(inGrid(x,y)){  $(cellX,cellY) = toCell(X, Y)$  **emit**((cellX,cellY),**1**)  $\begin{matrix} \end{matrix}$ }

function **reduce**((cellX,cellY),iterator){  $sum = 0$  for( one in iterator){  $sum = sum + one$  $\begin{matrix} \end{matrix}$ **emit**((cellX,cellY), sum) }

## **In Action Demo**

## MapReduce Is Hard...

## **Thinking Of Data As Water**

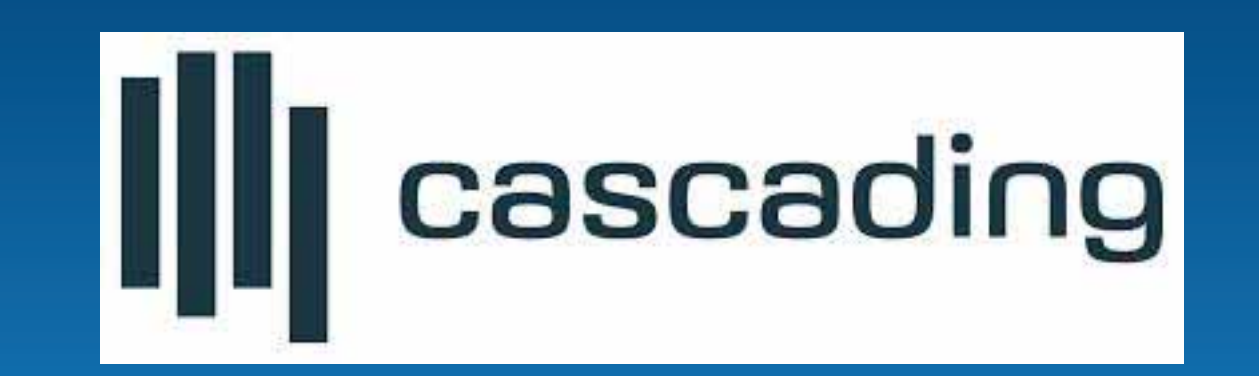

### **Cascading Pipeline**

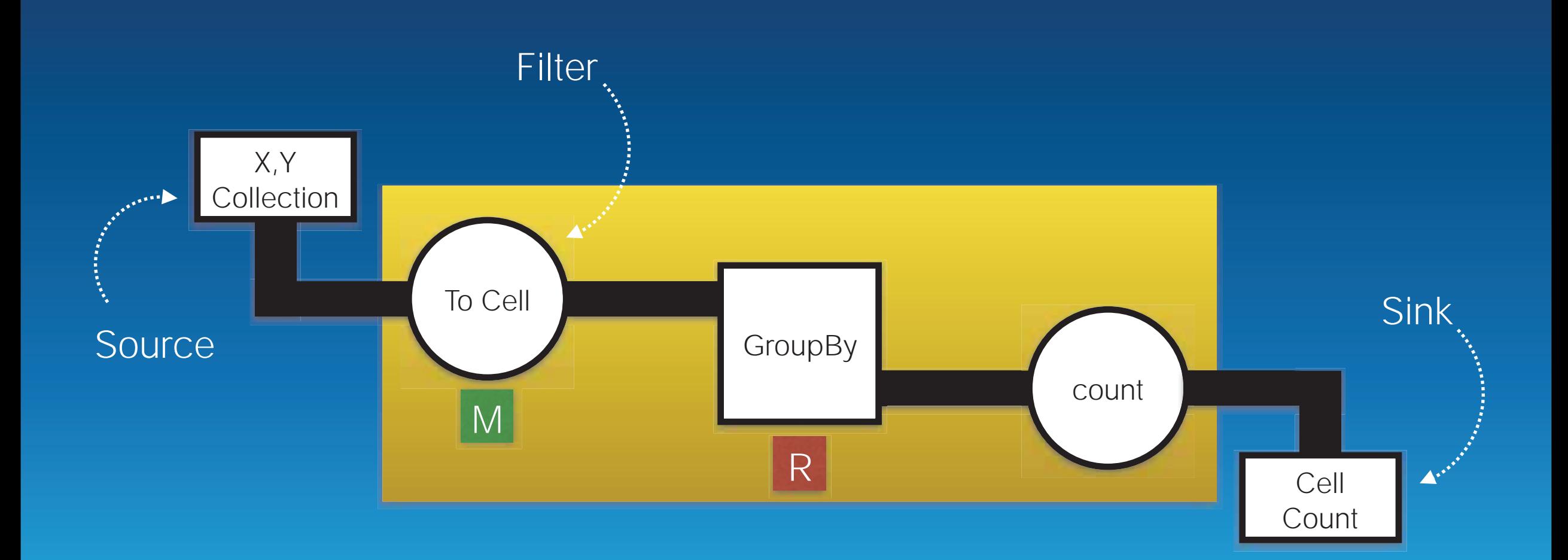

```
final Fields inFields = new Fields("ID", "X", "Y").
              applyTypes(long.class, double.class, double.class);
.
      final Tap inTap = new Hfs(new TextDelimited(inFields, false, "\t"), args[0]);
      final Tap outTap = new Hfs(new TextDelimited(true, ","), args[2], SinkMode.REPLACE);
      final SpatialDensity spatialDensity = new SpatialDensity();
      Pipe pipe = new Each("start", new Fields("X", "Y"), spatialDensity);
      pipe = new GroupBy(pipe, spatialDensity.getFieldDeclaration());
      pipe = new Every(pipe, Fields.GROUP, new Count(new Fields("POPULATION")));
      final Properties properties = AppProps.appProps().
              setJarClass(App.class).
              buildProperties();
      properties.put(SpatialDensity.KEY_SHP, args[1]);
      final FlowConnector connector = new HadoopFlowConnector(properties);
      final Flow flow = connector.connect(inTap, outTap, pipe);
      flow.complete();
```
 $|CA|$ 

## **Cascading In Action**

## **How About No Programming ? What About SQL ?**

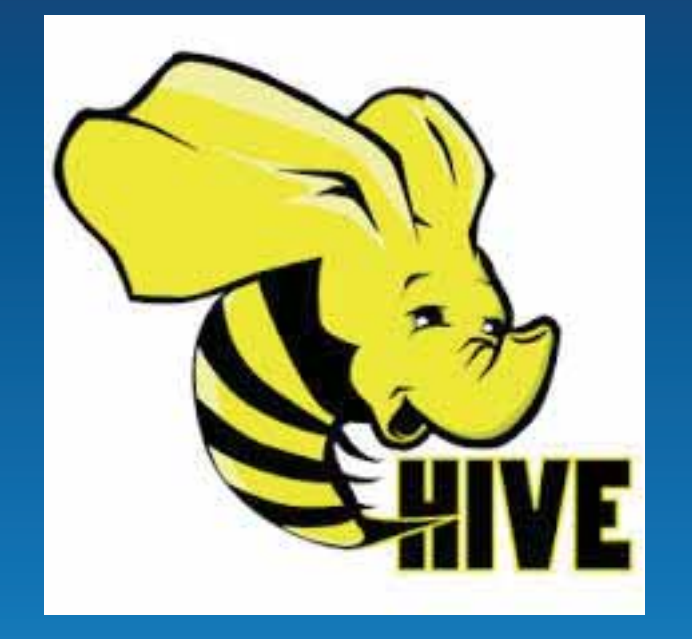

## **Hive and Impala**

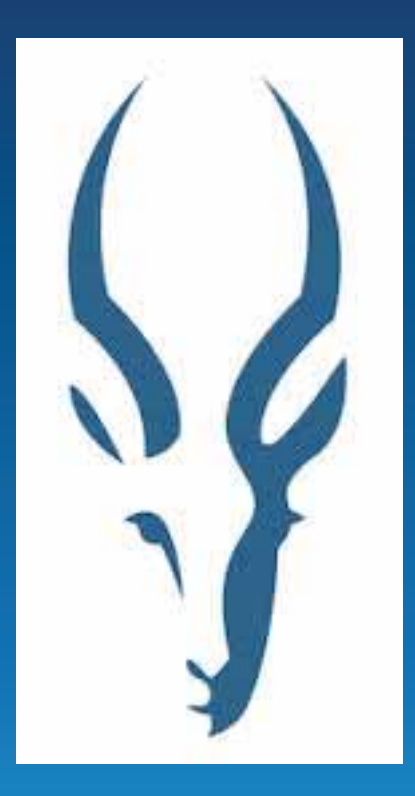

#### **drop table if exists** zipcodes;

**create external table if not exists** zipcodes( id **int**, lon **double**, lat **double** ) **row format delimited fields terminated by** '\t' **lines terminated by** '\n' **stored as textfile location** '/user/cloudera/zipcodes';

#### **Cell Density in SQL**

SELECT T.X-180+0.5 AS LON,T.Y-90+0.5 AS LAT,COUNT(\*) AS POPULATION FROM ( SELECT FLOOR(LON+180) AS X,FLOOR(LAT+90) AS Y FROM ZIPCODES) T GROUP BY T.X,T.Y;

## **Hive and Impala In Action**

## **In Memory Spatial Index**

#### **In Memory Spatial Index**

•**Geometry API in GIS Tools For Hadoop**  • **new SpatialIndex( new Envelope2D(), depth);**  • **insert( new Envelope2D(), id)**  • **iterator = query( new Envelope2D())**  • **Use in mapper in "small" spatial joins**

## **Spatial Index In Action**

## **ArcGIS Desktop and Hadoop**

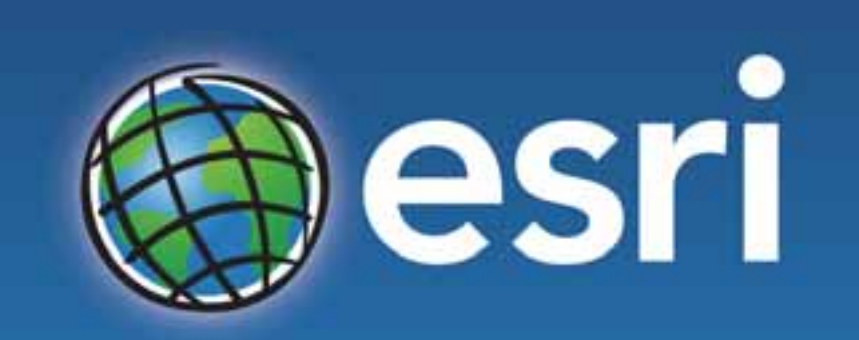

Understanding our world.

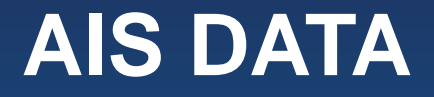

- **14.8 Million data points**
- **1 Month**
- **Zone 18 (North East / NY Area)**
- **MMSI, Zulu Time, Lat, Lon, Vessel ID, Draught**

**DEMO Steps**

• GP Toolbox • Track Assembly **• Hex Generation** • Density Analysis

#### **Import Job**

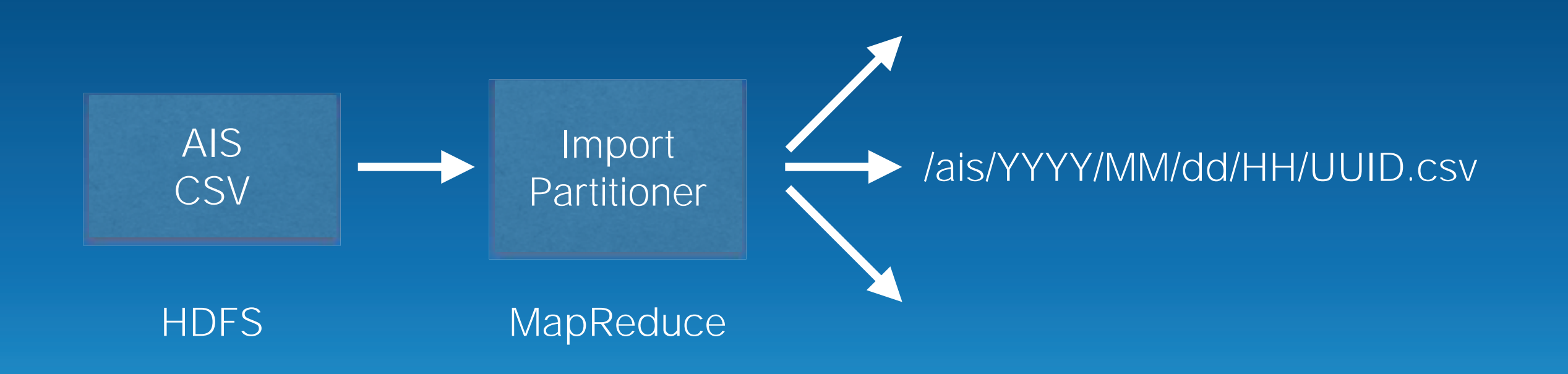

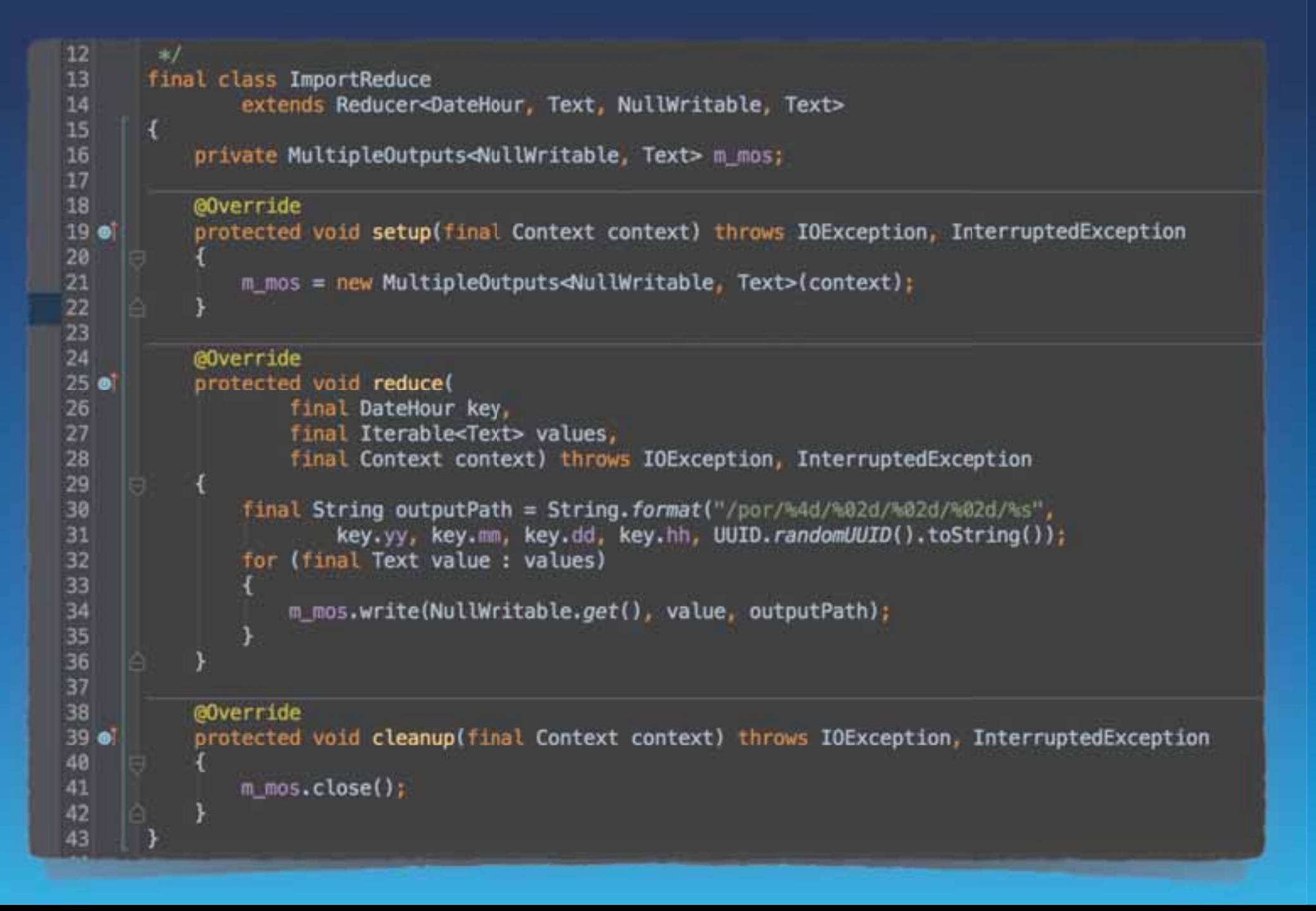

#### $R<sub>n</sub>$

#### mraad\_admin-nc2-user@ip-10-198-67-75 -- ssh-hash

[ec2-user#ip-10-198-67-75 -}\$ impula-shell Starting lopals Shell without Kerberos authentication Connected to in-10-198-67-75.us-west-1.compute.interni:21098 Server version: impalad version 1.2.3 RELEASE (build lcab@4cdbB8968a963a8ad6121a2e72a3a623eca) Welcome to the Impala shell. Press TAB twice to see a list of available commands.

Copyright (c) 2012 Cloudera, Inc. All rights reserved.

(Shell build version: Impala Shell V1.2.3 (IcabB4c) built on Fri Dec 20 19:39:39:39 PST 2013) [10-10-198-67-75.us-west-1 compute.internal:21000) > select hour count(hour) from als where year+2009 and month=1 proup by hour or der by hour limit 24:

Query: select hour.count(hour) from ais where year-2009 and month=1 group by hour order by hour limit 24

| Bour | count (nour) |

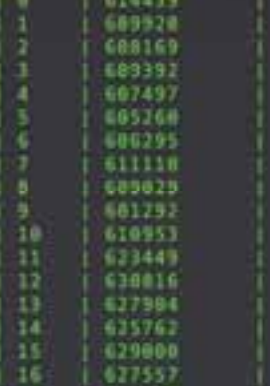

 $127757228$ 

18 | 638212  $19 - 631415$ 

20 630062

21 1 626892

 $22 - 1624329$ 

 $1.23 - 1.618161$ 

*<u> ProsessPanese consessed</u>* Heturned 24 You(s) in 1,931 [1]-16-198-67-75.us-west-1.compute.internal:21000) > |

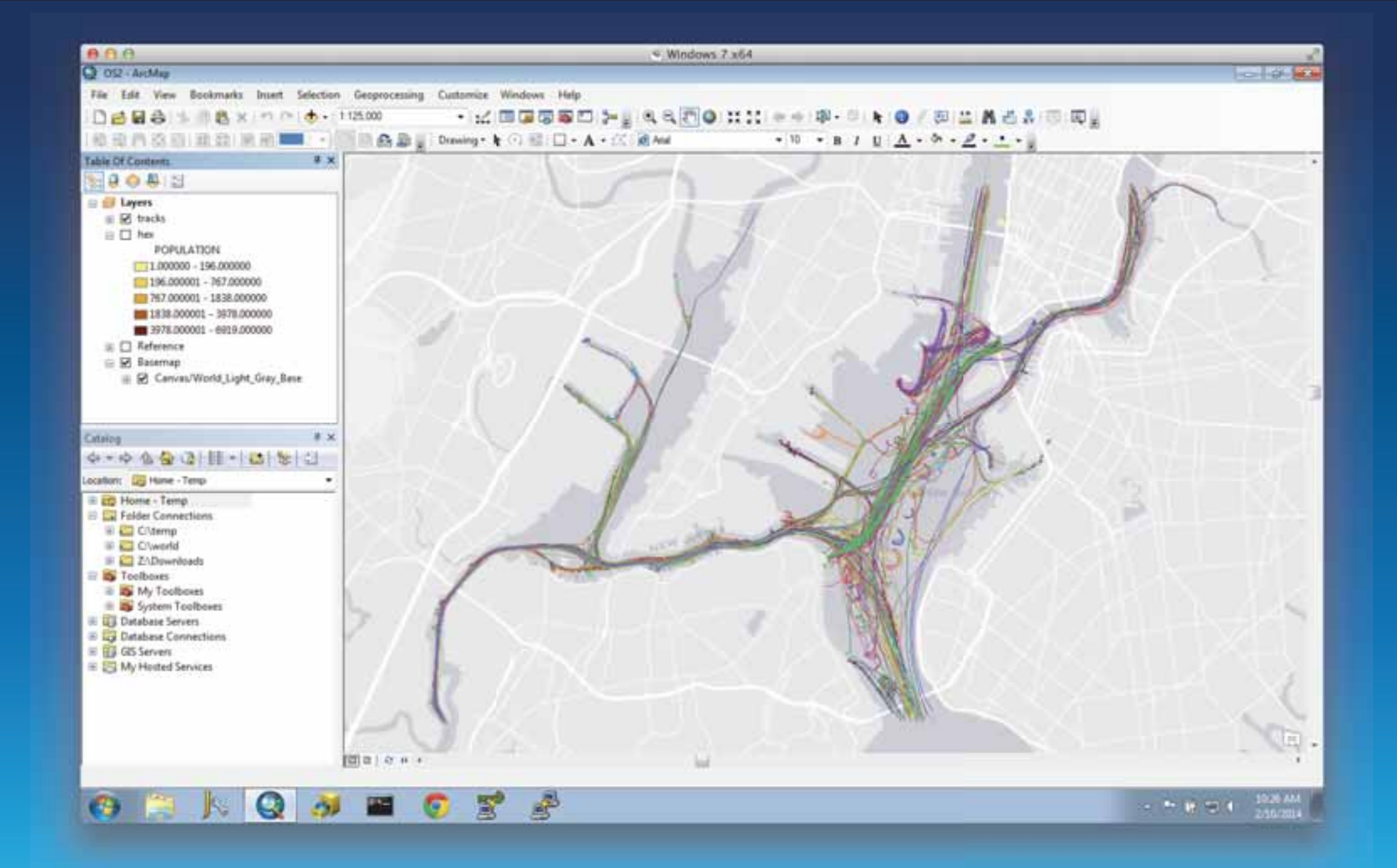

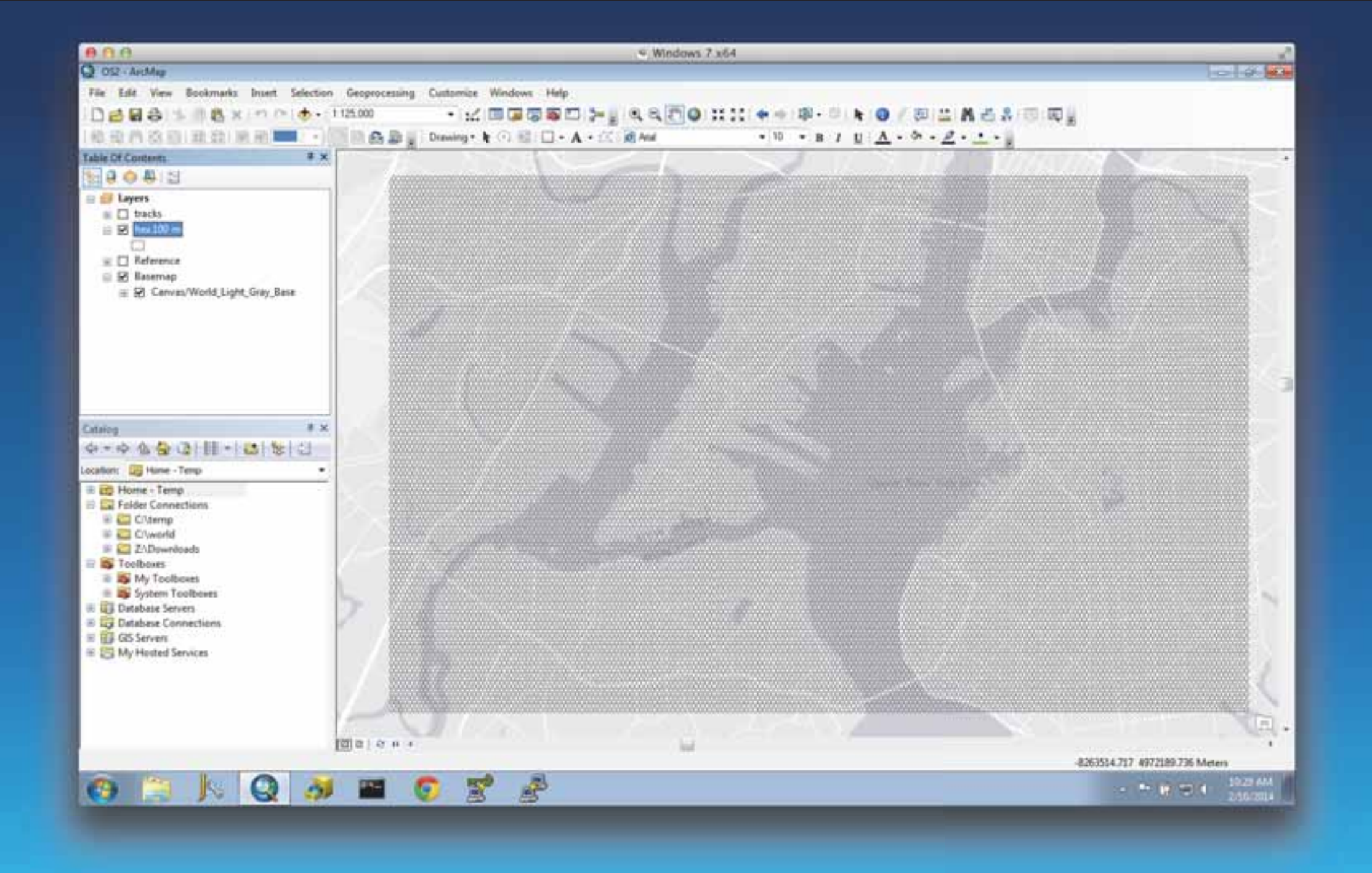

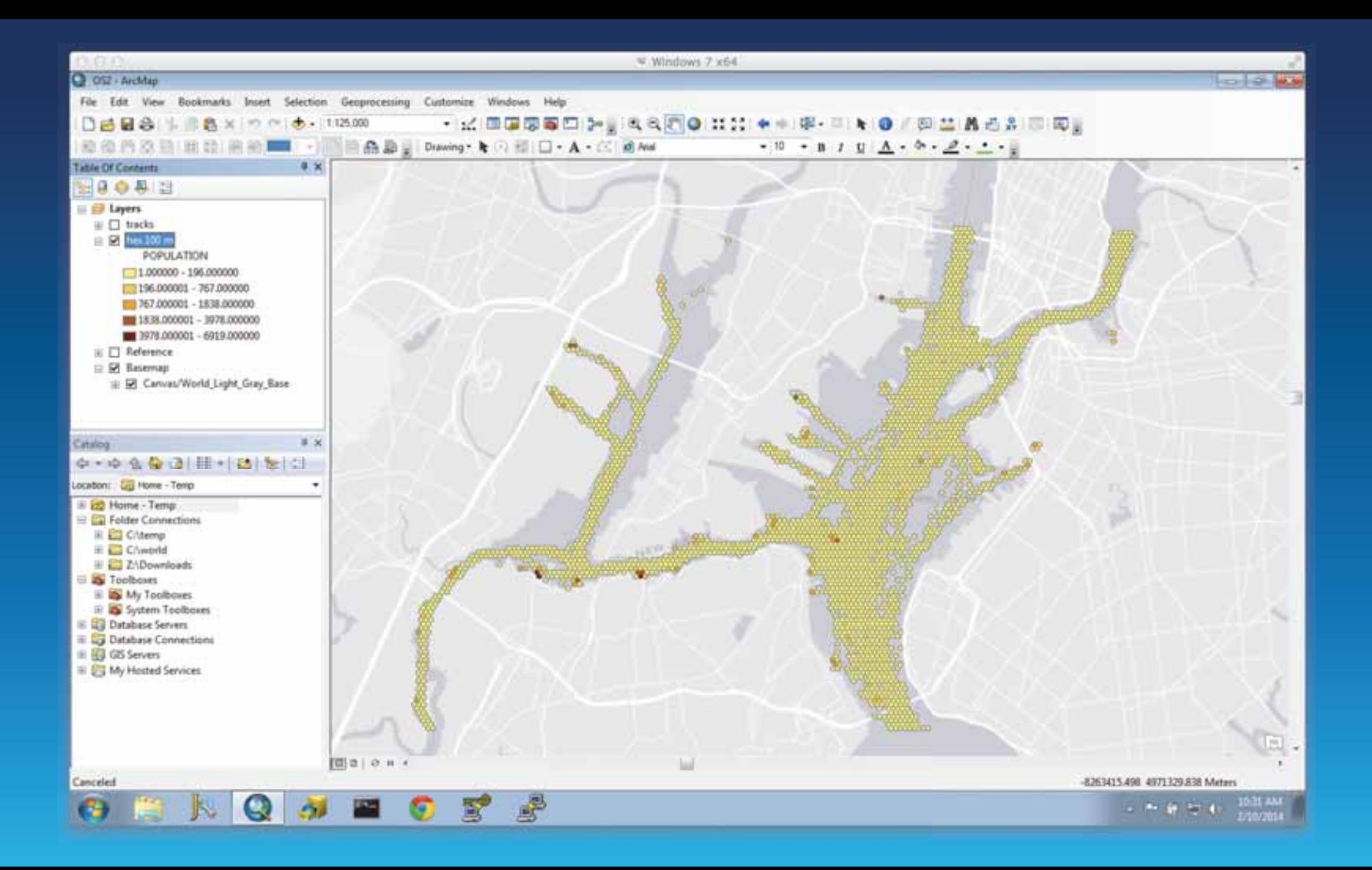

# Q&A http://thunderheadxpler.blogspot.com mraad@esri.com @mraad